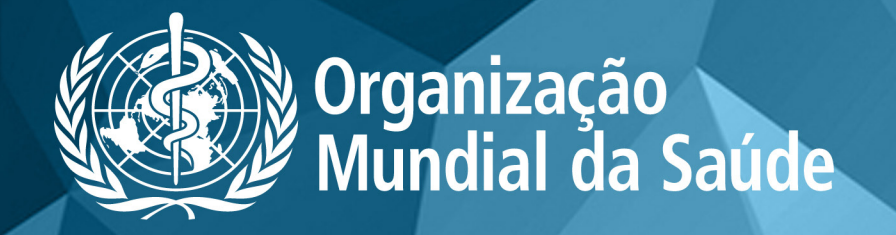

www.globalindexmedicus.net

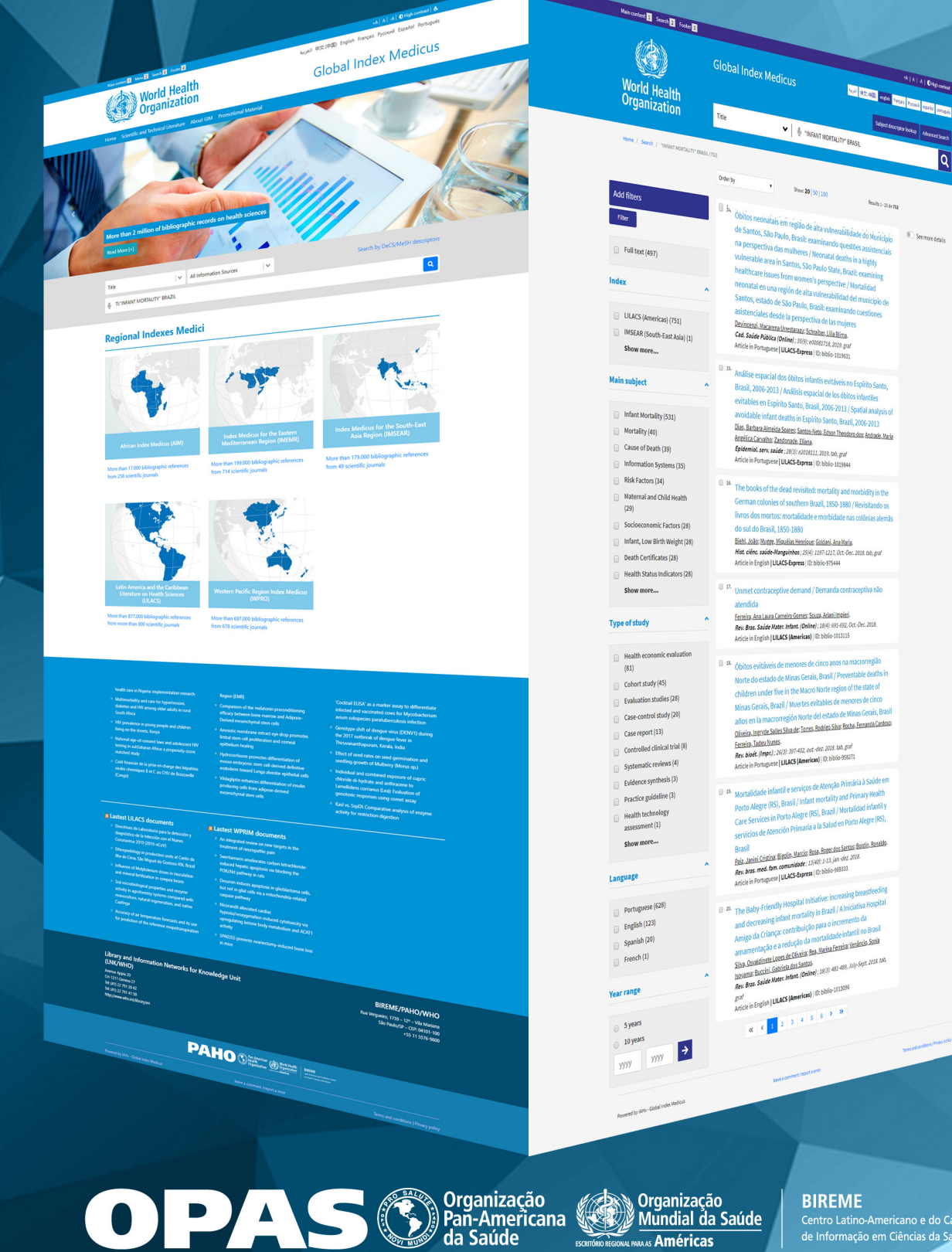

**BIREME** Centro Latino-Americano e do Caribe<br>de Informação em Ciências da Saúde

**EXARGIST Américas** 

 $\overline{Q}$ 

 $\mathbb{R}$  as

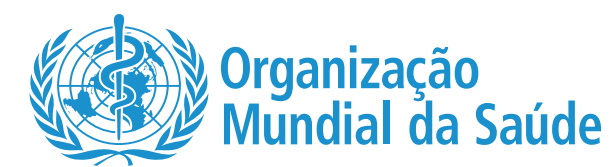

# **GUIA RÁPIDO DE PESQUISA GIM: https://www.globalindexmedicus.net/**

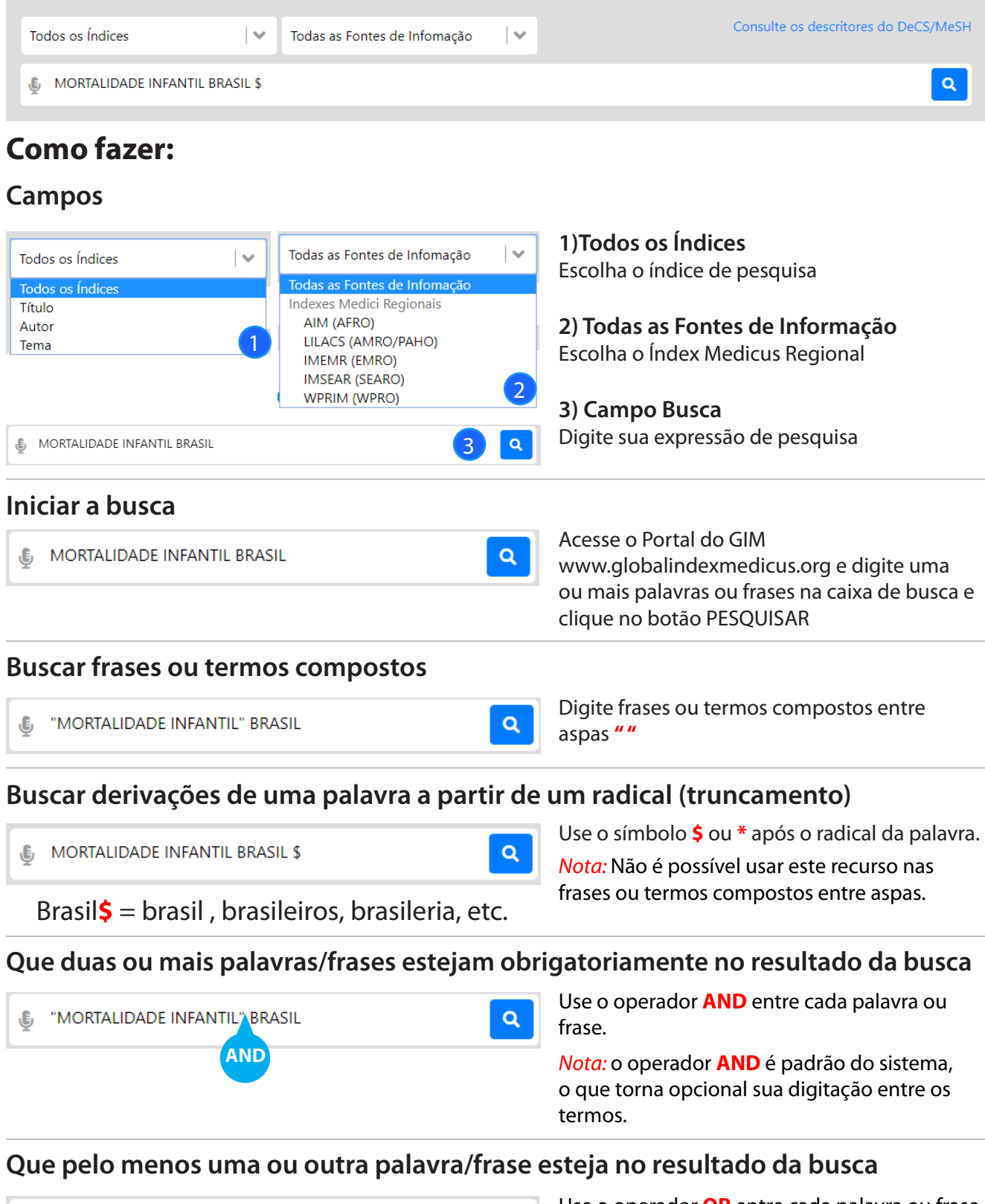

 $Q$ 

"mortalidade infantil" OR "mortalidade perinatal" €

Use o operador **OR** entre cada palavra ou frase.

# **Excluir palavras/frases no resultado da busca**

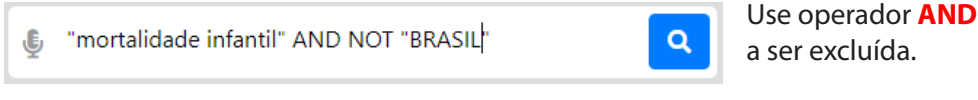

### **Estabelecer a ordem correta da busca**

 $\mathbf{G}$ "mortalidade infantil" (BRASIL OR CHILE)

#### **Refinar o resultado de uma busca**

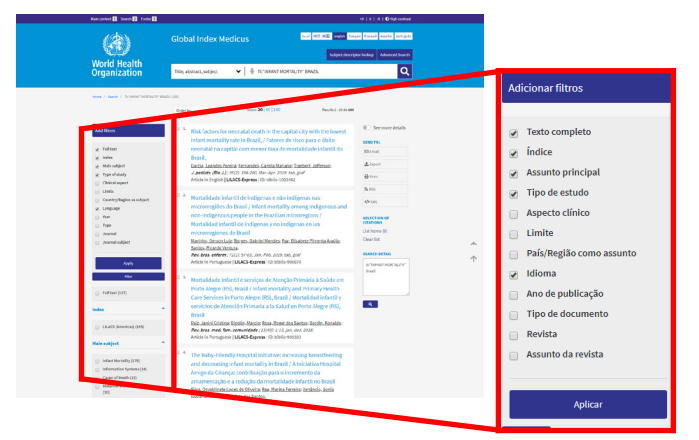

Use operador **AND NOT** antes da palavra/frase

Use parênteses **( )** para estabelecer a ordem da busca. Use para expressões que aplicam os operadores **AND** e **OR** na mesma busca.

Use os filtros (ou clusters) para refinar a busca. Selecione um ou mais itens de um ou mais filtros, e clique no botão FILTRAR para refinar o resultado.

### **Dicas de Pesquisa**

- • Inicie sua busca com poucas palavras/frases e, em seguida, use os filtros para refinar o resultado
- Escolha as palavras/frases mais relevantes para representar seu tema de pesquisa
- Letras maiúsculas ou minúsculas, assim como acentuação, NÃO fazem diferença no resultado da busca

 $\alpha$ 

A busca no campo Descritor de Assunto DeCS/ MeSH pode ser feita em português, inglês, espanhol e francês

### **Sobre DeCS/MeSH**

DeCS – Descritores em Ciências da Saúde é um vocabulário controlado multilingue (português, inglês, espanhol e francês), uma tradução ampliada do MeSH – Medical Subject Headings. Os descritores são utilizados para representar o assunto dos documentos indexados nas principais bases de dados de saúde.

# **Pesquisa por campo de busca**

Este recurso pode ser utilizado diretamente na caixa de busca disponível na interface.

Os códigos de campo são recursos avançados de pesquisa que servem para especificar a busca fazendo com que o sistema recupere os termos dos campos previamente informados, tais como, assunto, titulo, autor, resumo etc.

A sintaxe de busca deve ser construida observando código do campo seguido de : (dois pontos) Veja o exemplo: **MH:"febre amarela" TI:"doencas tropicais"**

Recomendamos que a construção da estratégia de busca, que será colada na caixa de pesquisa, seja feita no recurso Bloco de notas ou Excel para que os caracteres como aspas, dois pontos e parênteses, utilizados na expressão de busca, não assumam estilos que não são reconhecidos pelo sistema de busca, esse problema comumente ocorre com Word.

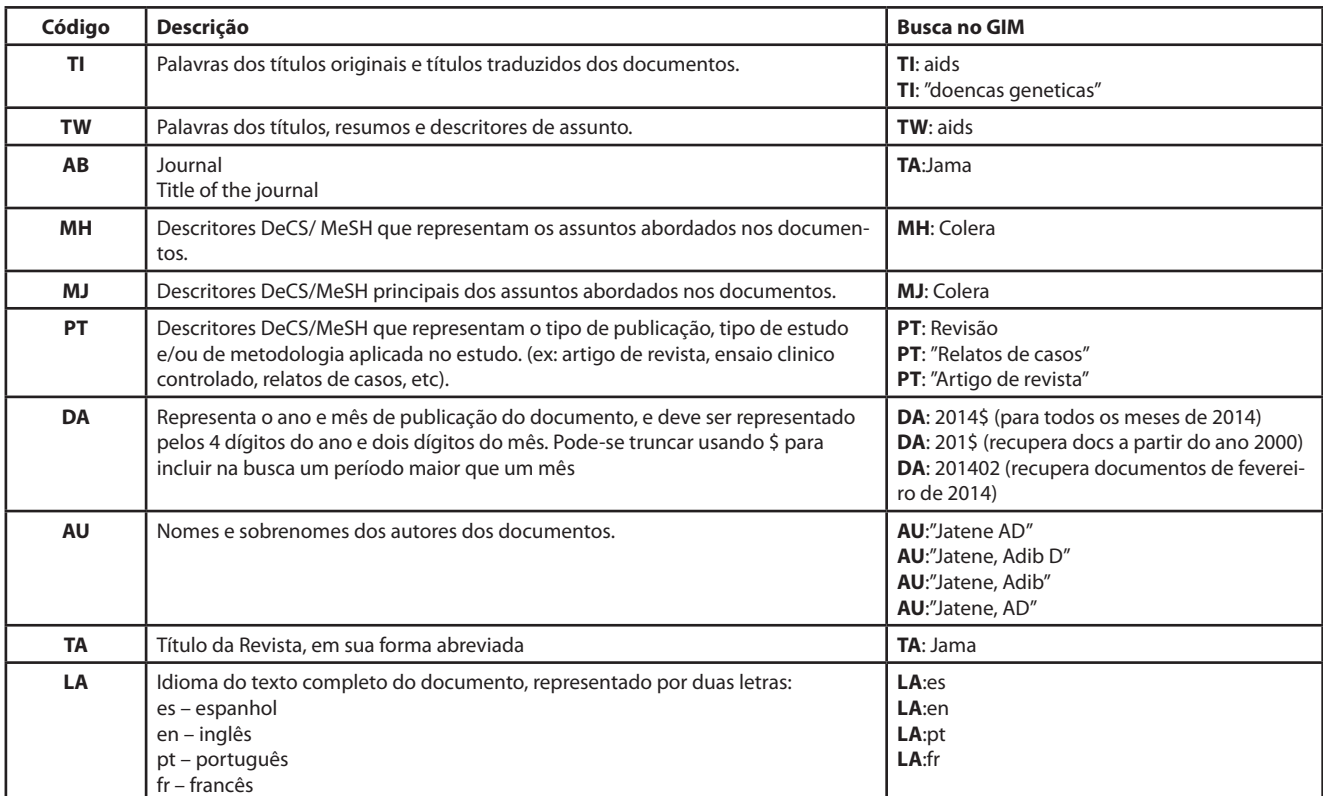

#### **Principais códigos de campo usados no GIM**

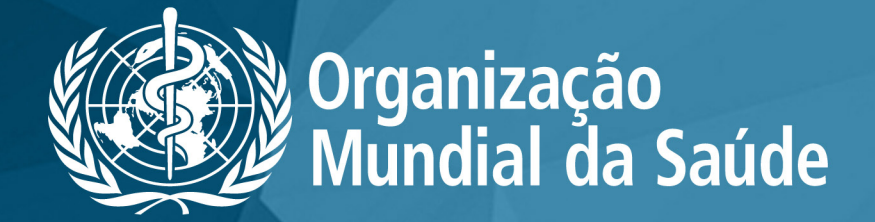

www.globalindexmedicus.net

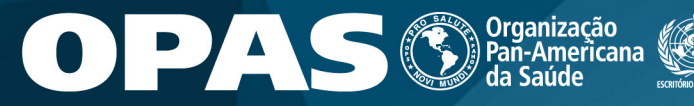

Organização<br>Mundial da Saúde **Américas** 

**BIREME** -----------<br>Centro Latino-Americano e do Car<br>de Informação em Ciências da Saú